<span id="page-0-0"></span>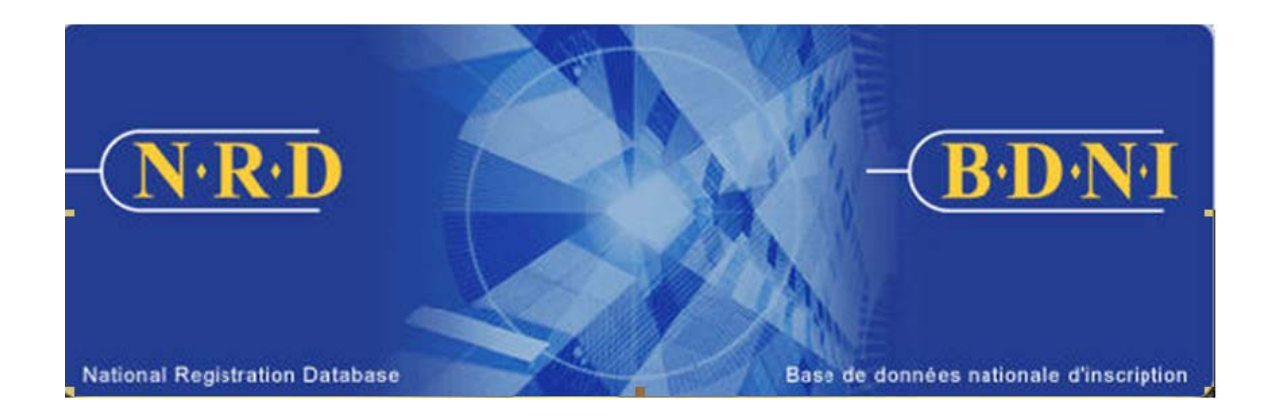

# **BASE DE DONNÉES NATIONALE D'INSCRIPTION (BDNI)**

## **COMMENT PRODUIRE UN RAPPORT DE CONCILIATION PAR DEMANDE?**

**Janvier 2011** 

### **COMMENT PRODUIRE UN RAPPORT DE CONCILIATION PAR DEMANDE?**

#### **Quel est l'objectif de ce rapport?**

Le rapport de conciliation par demande est un outil servant à concilier les états de compte BDNI de votre firme avec l'historique des paiements effectués dans la BDNI. Ce rapport est une liste des demandes soumises par votre firme. Cette liste montre les frais payés pour chacune des demandes ainsi que l'état des paiements.

#### **Qui peut produire ce rapport?**

Ce rapport peut être produit par un RAS, un administrateur RAS ou un Représentant autorisé en chef d'une société inscrite.

#### **Comment produire ce rapport?**

1. Cliquez sur l'onglet « **Outils Admin**. », situé dans la barre de navigation principale. Ensuite, dans le menu de gauche, sélectionnez « **Rapports** ». Le système présente une liste des rapports pouvant être générés. Sélectionnez **« Produire un rapport de conciliation par demande ».** 

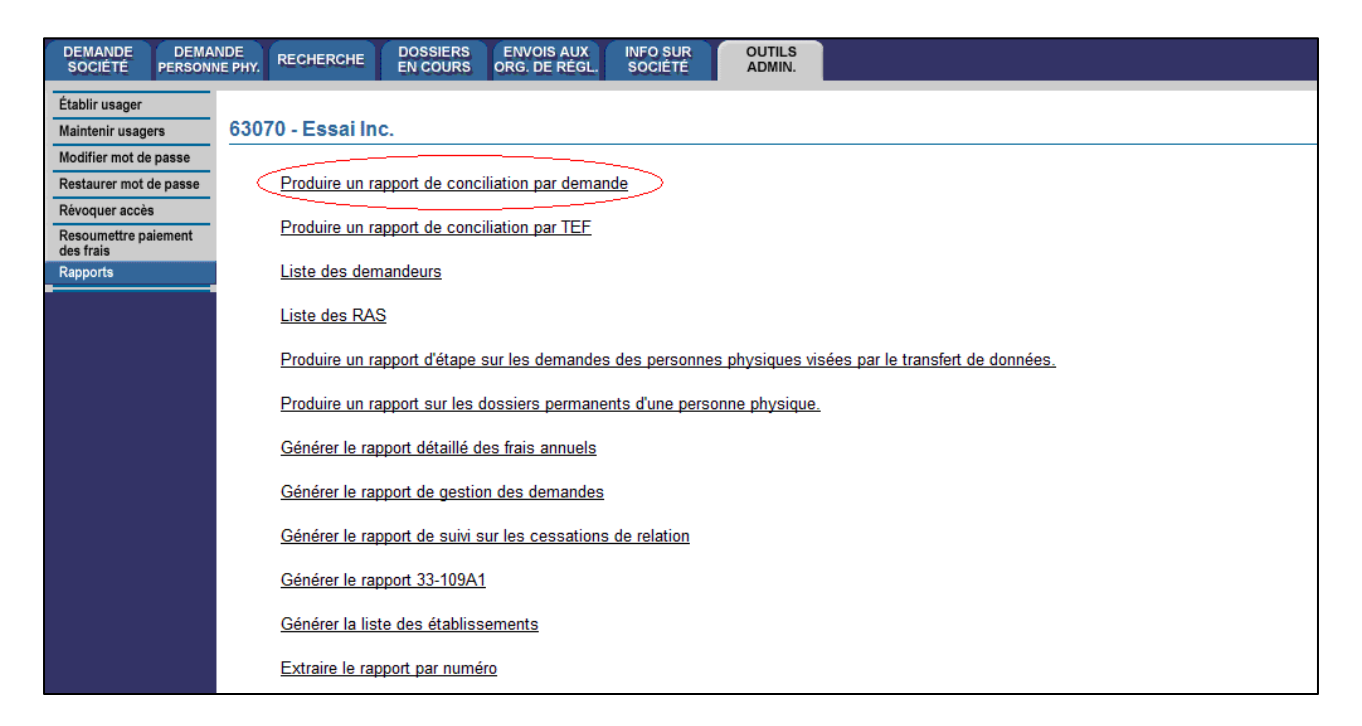

2. Le système affiche les critères de recherche suivants:

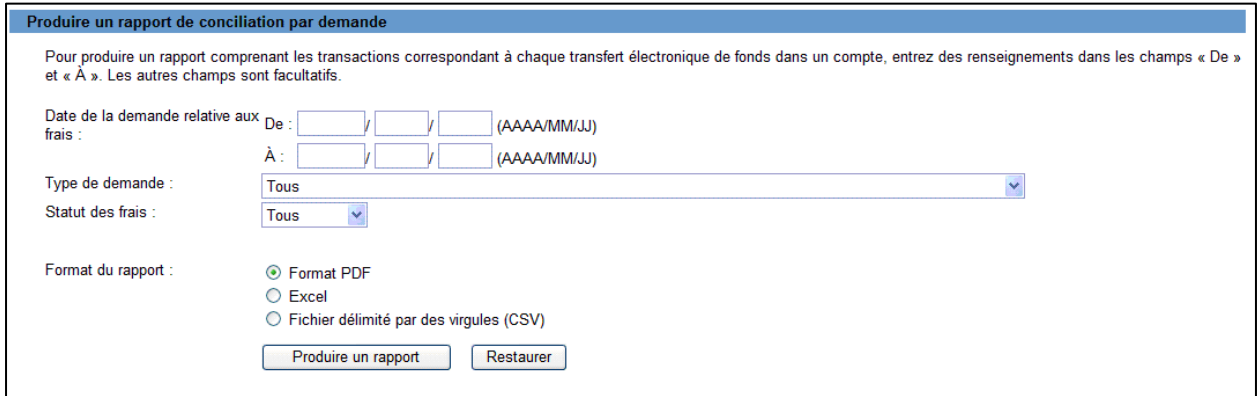

3. Pour produire un rapport de conciliation par demande, vous devez définir les critères suivants: date de la demande (période couverte par le rapport), type de demande et statut des frais.

Lorsque vous avez défini les critères du rapport, cliquez sur « **Produire un rapport** »

4. Lorsque vous aurez cliqué sur « Produire un rapport », le système vous informera sur la progression de la création du rapport. Lorsque le rapport est prêt, le système l'ouvre dans le format demandé et une fenêtre s'affiche. Le rapport est disponible dans les formats habituels des rapports BDNI (PDF, Excel ou CSV).

Adobe Acrobat Reader est requis pour lire les documents en format PDF.

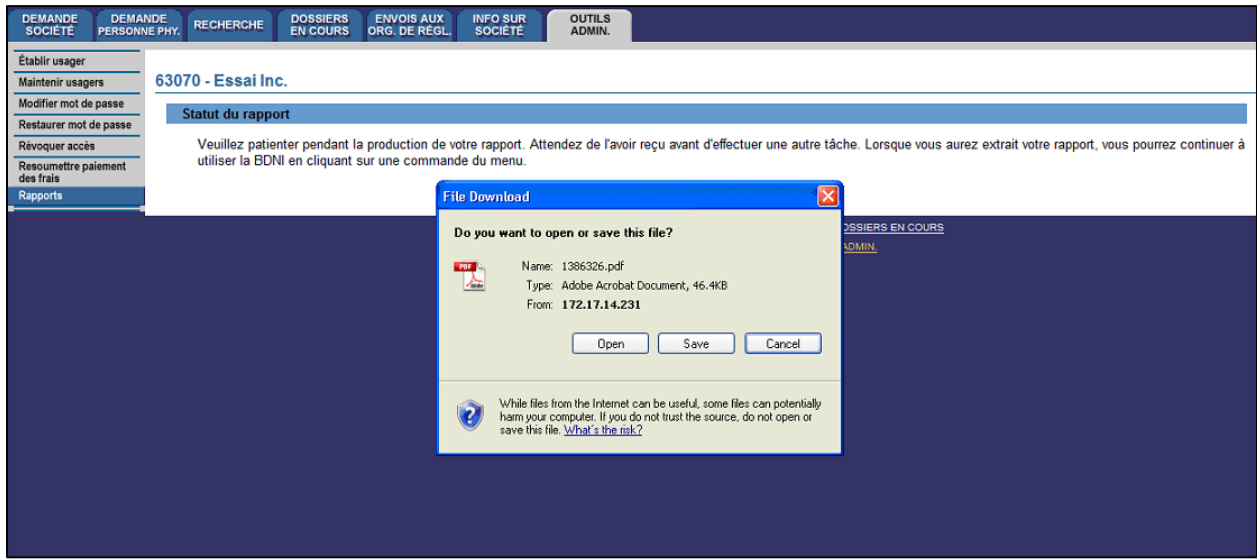

Si vous sélectionnez « Sauvegarder », vous pouvez conserver une version électronique du rapport dans votre ordinateur et le consulter au besoin. Si vous sélectionnez « Ouvrir », le système ouvrira Excel si vous avez choisi « Excel » ou « CSV » comme format de rapport ou Acrobat Reader si vous avez choisi le format PDF. Vous pouvez maintenant consulter et imprimer le rapport.

Pour chaque demande apparaissant dans le Rapport de conciliation, les informations sont organisées comme suit :

- ¾ Renseignements sur la demande: numéro BDNI, type de demande;
- ¾ Renseignement sur le demandeur: le numéro BDNI et le nom de la firme (ou de l'individu) d'où provient la demande;
- ¾ Personne qui soumet les frais: Nom de famille et prénom du RAS ayant soumis la demande aux régulateurs, autorisant ainsi le transfert électronique de fonds (TEF);
- $\triangleright$  Demande de frais: date, type de paiement, type de dossier (C = crédit, D = débit), montant, bénéficiaire et statut du paiement ([créé,](#page-0-0) [échangé,](#page-0-0) [payé](#page-0-0), retourné, refusé). Il est conseillé d'effectuer les conciliations en utilisant les dates associées au statut « échangé » plutôt que celles associées au statut « payé ».
- ¾ Renseignements TEF : numéro d'identification du TEF, date de traitement du TEF

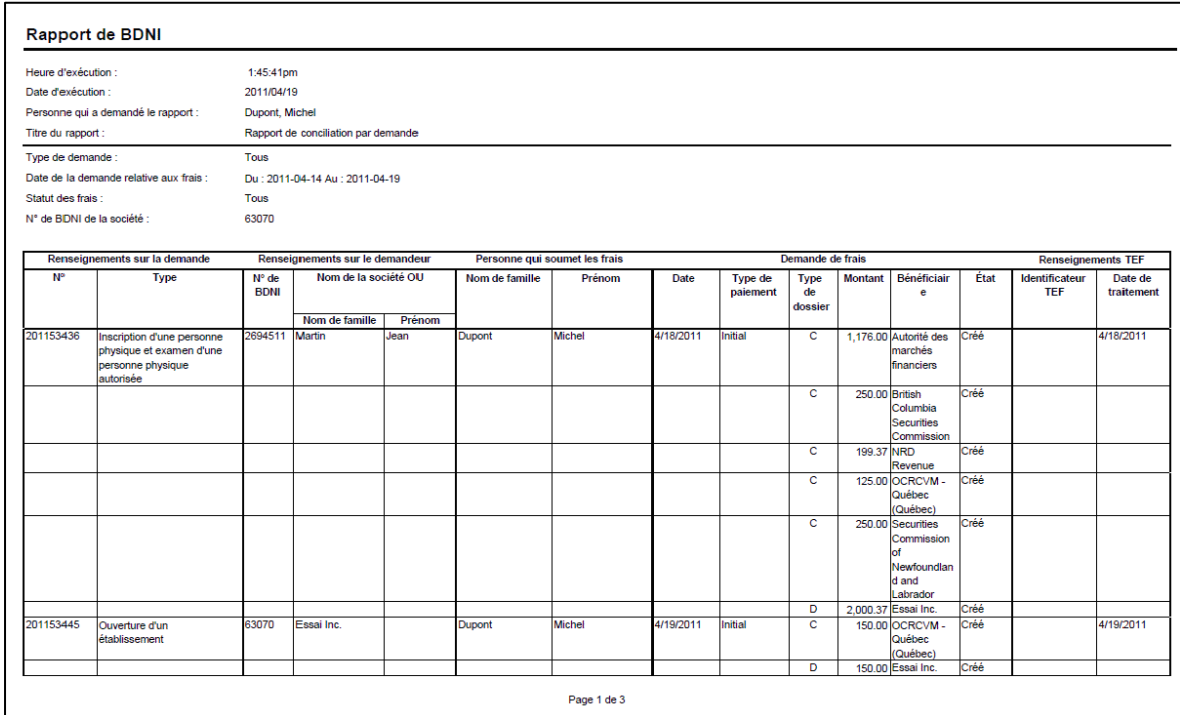

 Pour sauvegarder le rapport dans votre système, cliquez sur « Fichier », situé en haut à gauche de la fenêtre dans laquelle s'est ouvert le rapport. Sélectionnez « Enregistrer sous ». Vous pouvez enregistrer le rapport sous le nom désiré et le classer à votre convenance. Notez qu'en générant le rapport, la BDNI lui associe un numéro. Ce numéro se trouvera automatiquement dans le nom de fichier du rapport.

5. Si le système est occupé, il est possible que vous receviez un message dans lequel vous sera fourni un numéro de rapport. Ce numéro pourra être utilisé ultérieurement pour récupérer le rapport. Pour ce faire, vous devez sélectionner « **Extraire le rapport par numéro** » dans l'écran de sélection des rapports. Vous devez par la suite inscrire le numéro du rapport à récupérer et cliquer sur « **Extraire le rapport** ».

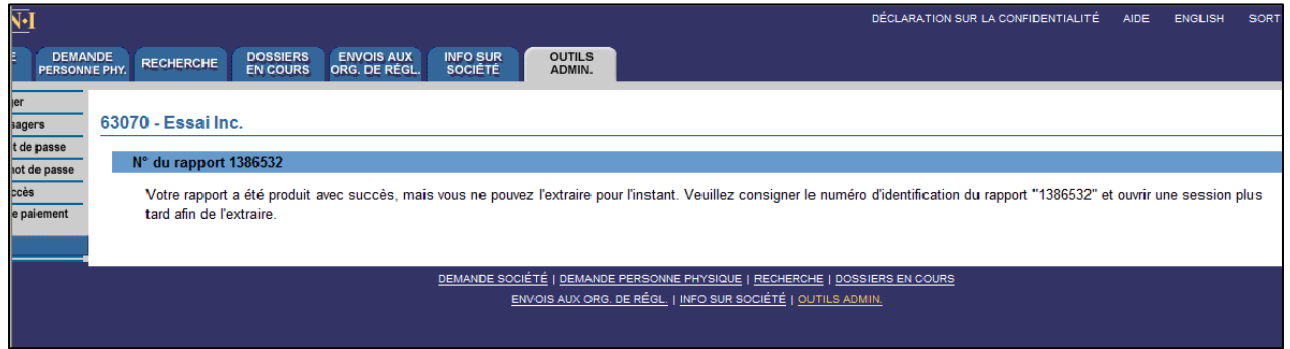

CONSEIL – Lorsque vous créez un rapport, il est toujours disponible uniquement dans la langue dans laquelle votre système BDNI se trouvait au moment de sa création, et ce, même si vous vous connectez à BDNI dans l'autre langue pour visualiser le rapport. Ainsi, pour obtenir le rapport dans les deux langues, vous devrez le créer deux fois, une fois lorsque vous êtes sur la version française du site et une seconde fois en étant connecté sur la version anglaise du site. Pour obtenir des rapports identiques dans les deux langues, assurez-vous d'utiliser les mêmes critères pour générer chacun des rapports.

NOTE - Tous les rapports sont extraits le même jour ouvrable que la demande a été faite, peu importe la taille du rapport. Cependant, les rapports plus volumineux sont plus longs à produire.